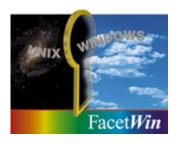

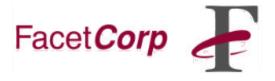

# **FacetWin SMB Share Connections**

## **Requirements:**

(Updated 06/10/2020)

You must be using <u>FacetWin Version 40s (Build 489)</u> or later on the UNIX server, This contains the latest improvements for working with Windows 10 and newer operating systems. Must upgrade to the <u>current FacetWin release</u> to take advantage of the latest improvements and optimizations.

DO NOT UNINSTALL!! Just install right over the current version.

## The Problem:

Many FacetWin users find that upgrading to the Windows 10 operating systems will cause problems with SMB connections to the UNIX server FacetWin shares.

FacetWin works with SMBv1 only!!

Press the Windows key on your keyboard, type "Turn Windows Features", press Enter.

The "Turn Windows features on or off" dialog box appears.

Select the SMB1.0/CIFS File Sharing Support,

Check boxes SMB1.0/CIFS Client, Select OK,

Reboot your computer if prompted.

## SMB connections to the UNIX server:

On ALL Windows 10 client PCs under Ethernet Properties, enable File and Printer Sharing, under TCP/IP Properties, "Enable WINS" with the UNIX server's IP address and "Enable NetBIOS over TCP/IP".

FacetWin **NTLMSSP** and **RHOST** security methods should work for Windows 10 and newer operating systems without making any changes to the Windows-side to connect to the UNIX server *EXCEPT* for enabling SMB1.0/CIFS Client.

#### **NTLMSSP Security Method:**

To use the NTLMSSP method with FacetWin, set "pass\_security=NTLMSSP" in the facetwin.cfg file.

All of the other pass security lines should be commented out.

Run "fct\_encrypt -b" on the Linux/Unix server to build the "fctpasswd" file when new users have been added to the "/etc/passwd" file.

The user password must be set in the "/usr/facetwin/fctpasswd" file by running "fct\_encrypt name" for each user.

## **RHOST Security Method:**

To use the RHOST method with FacetWin set "pass\_security=RHOST" in the facetwin.cfg file on the Linux/Unix server.

All of the other pass security lines should be commented out.

The RHOST security method is not used very often, because it requires fixed IP addresses and a clear understanding of the "/etc/hosts", "\$HOME/.rhosts" and "/etc/hosts.equiv" files. For information on these files see the UNIX man pages for hosts, hosts.equiv and rhosts.

The PC names must be resolvable by the UNIX system.

#### **UNIX Security Method:**

To use UNIX security method with FacetWin set "pass\_security=UNIX" in the facetwin.cfg file. All of the other pass\_security lines should be commented out.

Change/Verify the security option(s) on the client Windows PC:

**Administrative Tools** 

**Local Security Policy** 

**Local Policies** 

**Security Options** 

Microsoft network client: Send unencrypted passwords to third-party SMB servers: Enabled

Network security: LAN Manager authentication level:

Send LM & NTLM - use NTLMv2 session security if negotiated

Registry entry if Microsoft Windows 10 Home Edition:

[HKEY\_LOCAL\_MACHINE\System\CurrentControlSet\Services\LanmanWorkStation\parameters]"EnablePlainTextPassword"=dword:00000001

[HKEY\_LOCAL\_MACHINE\SYSTEM\CurrentControlSet\Control\Lsa] "LmCompatibilityLevel"=dword:00000001

Apply change and then reboot Windows computer.

#### **LANMAN Security Method:**

To use the LANMAN method with FacetWin set "pass\_security=LANMAN" in the facetwin.cfg file on the Linux/Unix server.

All of the other pass\_security lines should be commented out.

Run "fct\_encrypt -b" on the Linux/Unix server to build the "fctpasswd" file when new users have been added to the "/etc/passwd" file.

The user password must be set in the "/usr/facetwin/fctpasswd" file by running "fct\_encrypt name" for each user.

Change/Verify the security option on the client Windows PC:

Administrative Tools

Local Security Policy

**Local Policies** 

Security Options

Network security: LAN Manager authentication level:

Send LM & NTLM - use NTLMv2 session security if negotiated

Registry entry if Microsoft Windows 10 Home Edition:

 $[HKEY\_LOCAL\_MACHINE \SYSTEM \Current Control Set \Control \Lsa]$ 

"LmCompatibilityLevel"=dword:00000001

Apply change and then reboot Windows computer.

### **NT SERVER Security Method:**

In the facetwin.cfg configuration file, the NT SERVER security method is indicated by the line: pass\_security=\\nt\_server\_ip\_address

where nt\_server\_ip\_address is the IP address of the primary password Windows Server 2016.

All of the other pass security lines should be commented out.

Change/Verify the security option on the client Windows PC:

**Administrative Tools** 

**Local Security Policy** 

**Local Policies** 

**Security Options** 

Network security: LAN Manager authentication level:

Send LM & NTLM - use NTLMv2 session security if negotiated

Registry entry if Microsoft Windows 10 Home Edition:

[HKEY\_LOCAL\_MACHINE\SYSTEM\CurrentControlSet\Control\Lsa] "LmCompatibilityLevel"=dword:00000001

Apply change and then reboot Windows computer.

## **Print to Shared Printer Connected to Windows PC:**

Remote printing no longer works "out of the box" with Windows. Changes need to be made to allow connections from the UNIX server to the shared printer. This also applies to connecting to shares with FacetWin's fct\_client utility.

Change/Verify the security option on the client Windows PC:

Administrative Tools

**Local Security Policy** 

**Local Policies** 

**Security Options** 

Network security: LAN Manager authentication level:

Send LM & NTLM - use NTLMv2 session security if negotiated

Change/Verify the security option on Windows PC:

**Administrative Tools** 

**Local Security Policy** 

**Local Policies** 

**Security Options** 

Microsoft Network: Digitally sign communications (always): Disabled

Apply change and then reboot Windows PC.